# **ILT to eLearning Conversion Guide**

Donnamaie E. White, Ph.D.

WhitePubs®

# Documenting the Methodology for Repurposing an Instructor-Led Workshop for eLearning Delivery

### Cheaper (less effective) to do:

- Page Flip Just the slides
- Talking head slides plus taped instructor
- Recorded session pretaped instructor plus a class

#### Call-in Slide Show

• Phone connect to the instructor – slides on screen

#### Live Video Conferencing

• Allows interaction

#### Last two require student to print out slides

- Schedules depend on instructor
- Some require video conference equipment, speaker phones, a good large monitor
- Cheaper to do
- No TFU no way to measure success

- Full service provides canned (recorded) lecture material – audio and visual
- Notes for each slide
- TFU test for understanding at regular intervals
- Pop-up glossary terms
- FAQs
- Remedial possibilities for wrong quiz answers
- Reinforcement on correct quiz answers
- Some animation

- **Final product is stand-alone**
- Instructor does not have to be available
- Chat room / BBoard/email contact for support, Q&A
- Self-paced (Learning system tracks progress)
- Any location
- Student's convenience

- These notes came from about 30 years of tracking computer-assisted instruction (including an attempted PhD Thesis)
- These notes were refined by performing a conversion of a high-tech lecture-lab training program into a full service eLearning experience
- It took the dot.com disaster to stop more companies from investing in this – tragic
- The Internet however --- leads to some other interesting low-cost techniques

#### **Documenting the Methodology for Repurposing an Instructor-Led Workshop for eLearning Delivery**

### Introduction

- Conversion to Lesson-Orientation
- Labs, Glossary and FAQs
- Audio Script Structure Document
- Review Process

- Instructor–Led Training Workshop to full-service eLearning
- Includes a Learning System (3<sup>rd</sup> Party)
- Completely self-directed training
- Auto-corrected Quizzes with reinforcements
- Audio and script
- Glossary, FAQs
- Labs

#### The process developed for ILT course conversion

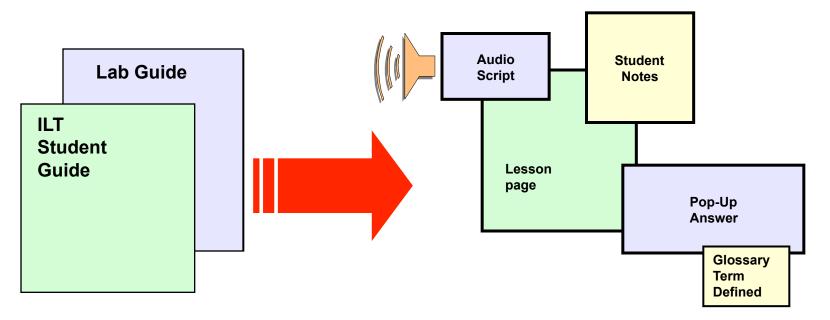

Methodology developed for eLearning vendors

Multi-Media

- Provide a guideline for <u>consistency in quality</u> among eLearning courses
- Provide a <u>Project Guide</u>
- Provide the <u>communication and interface steps</u>
- Provide <u>customer interface recommendations</u>
- Provide documentation of the <u>Project Path</u>

# **Audience**

### Detailed documentation for:

- Those converting ILT courses to eLearning
- eLearning Project Coordinator

### Helpful information for:

- Managers working with:
  - Lead developers
  - Subject matter experts (source authors)

# **Step 1: Development Request Form**

Request for conversion received/approved by the training department management team:

- Request is for repurposing of existing ILT workshop to eLearning format
- Triggered by approval of a *Needs Identification Document*
- Document must specify level of conversion
  - Full eLearning or page-turner (eBook)

Design document received and approved by the management team:

- Design Document states how to modify the ILT workshop to eLearning
- Created by the LD
- Specifies:
  - Audience
  - Deliverables
  - Measurable Objectives
  - Etc.

# **Step 2b: Identify the Modules or Units**

Lead Developer and eLearning Project Coordinator:

- Divide workshop into chosen number of modules or units
- Title workshop modules/units
- Identify modules/units by:
  - Title
  - Starting Unit #

# Module will be dropped and only Unit will be referenced from here forward

Lead Developer and eLearning Project Coordinator:

- Create one course description for the external web for each workshop
- Use the sample outline developed
- Identify the different prerequisites for each workshop
- Include the link to Minimum System Requirements:
  - Students need earphones, audio software
  - Students need OS, RAM, HardDrive space
  - Same as any software package

#### **Outline for Unit Description**

- Title of the Unit
- Duration (Average length of time to complete the material) in days
- Price if applicable (can you buy pieces?)
- Unit Overview
- Free Demo Paragraph (same for all workshops)
- Workshop Unit x Registration (use standard .gif and link)
- Unit x Objectives (a top-level bullet list of lesson objectives)
- Audience Profile
- Unit x Prerequisites (include preceding unit (x-1) in the list)
- Unit x Outline (short list (i.e. Unit Titles))
- Unit x Detailed Outline (Lesson titles and Lab list)
- Labs (same for all workshops downloading the labs)
- Software Tools Used (include the latest release version of the software for which this course has been tested; add disclaimer that using a more recent release may lead to lab result differences)

- A new web template for eLearning workshops (full class or units) needs to be developed and implemented
  - Existing template for ILT training does not fit eLearning
  - Existing template for ILT training does not fit modular eLearning

Assemble the team (see the next slide)

- Set expectations:
  - Agreed-on contract will set the target completion date
  - Vendor will set the due dates on transfer items based on an agreed-on schedule:
    - Schedules involve LD-SME time, eLearning Project Coordinator time, team reviews and post-mortems and must have by-in from all parties before the project begins
  - Schedules may be aggressive

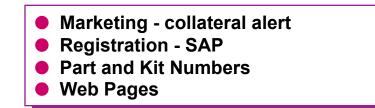

# **The Team**

#### **The 3rd Party Team:**

- Account Rep
- Project Manager

#### The Team includes:

- eLearning Manager
- eLearning Project Coordinator
- Marketing Manager
- Registration, database, web update responsibilities
- Training Director
- LD-SME(s)
- SMEs REM

#### **Note: The BU may also be invited to participate**

# **Communication**

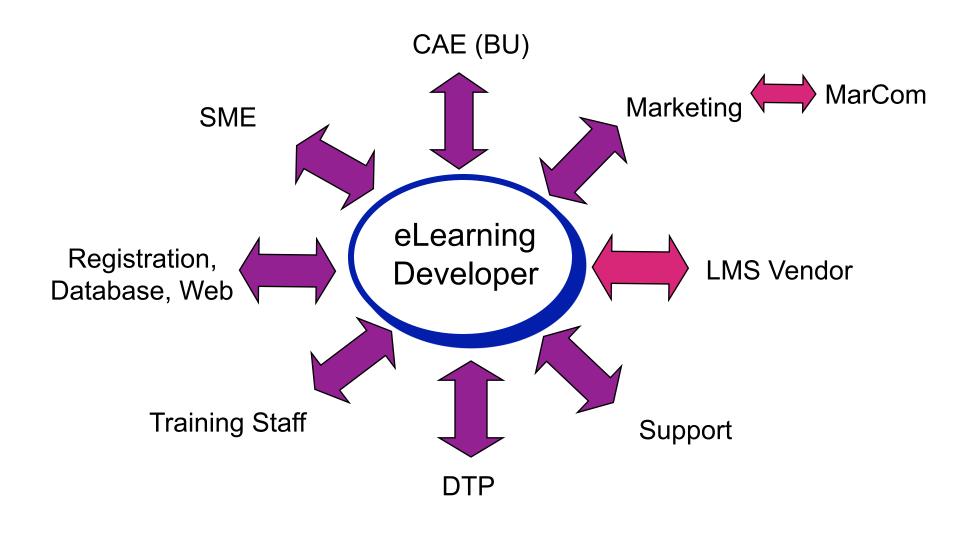

### Pull-downs on appropriate web pages

- What title
- What price
- Duration (Average length of time to complete material)
- Other items as needed to finish the web page specification

#### Links to Registration System

- Payment
- Login-Password issues
- Confirmation Letter

#### Coordinate with Vendor's accounting system

# **Step 4: Process-eLearning Handoff**

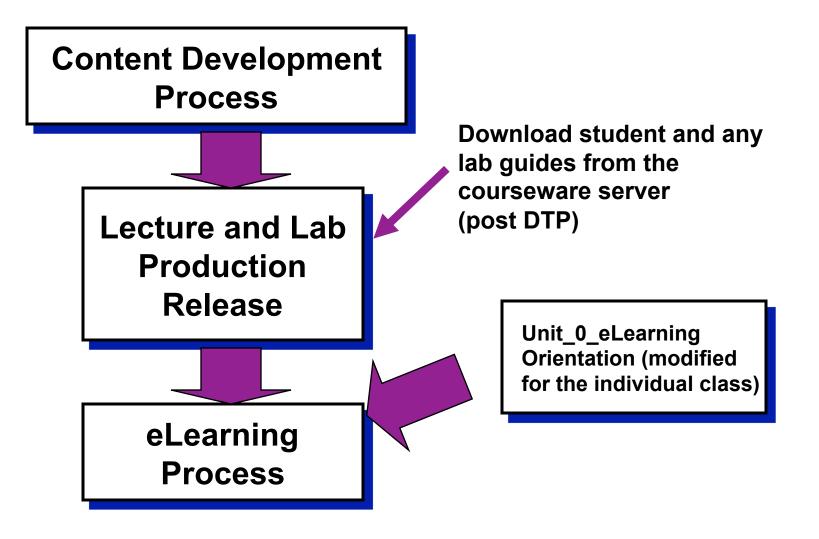

- DTP reviews and works with the SME and eLearning Project Coordinator on all typos, misspellings, web color issues, and other items:
  - Audio scripts
  - Glossary entries
  - FAQs
  - Quizzes
  - Answer sheets
  - Pop-up slides
- This is in addition to the ILT PPT and Lab Guide reviews done previously (prior to the ILT workshop release)

#### Complete external web page specifications

- 1 page per Workshop
- All interconnections

#### Complete review cycle of specifications

# **Step 6: Submit Web Course Descriptions**

- Provide a course description to Marketing for the external web page
  - Lead time a minimum of 3 weeks prior to "live" date
- Once approved, provide the schedule as a "heads up" to Marketing:
  - The final schedule will be verified further along in the process
- Finalize the course description a minimum of six (6) weeks before the Alpha session of the training
- Course description goes "live" on the external web after the Alpha

# **Sample Course Description Format**

#### <Workshop Title> (eLearning)

<workshop Sub Title>

Average Time to Complete: <n> days eLearning: <price1>

#### >Index [what follows on this page]

Overview Registration Objectives Audience Profile

Workshop Outline Tools Used

Prerequisites

#### >Workshop Overview

Introductory Price -- <price1> until <date>. After <date> pricing increases to <price2>.

This eLearning workshop is self-paced and interactive. The Prerequisite Test will ensure that you have the prerequisite knowledge of the subject matter. <Link to a pre-requisite knowledge test>

In this course, you will expand your basic skills which were introduced in the <previous class title if any> such as <skill list> In addition, you will be exposed <another topic> Finally, you will be introduced to some of the new features in upcoming releases of the <company name> tools.

>Workshop Registration <click here to register>

#### >Measurable Objectives

At the end of this course, the student should be able to:

<List of measurable objectives>

>Audience Profile This course is intended for <who is this for>.

>Prerequisites
Take the Prerequisite Test
<prerequisite class, if any>
<skills required>

>Workshop Outline

Introduction <unit Title List> Conclusion - Hot New Features and Products

#### >Tools Used

<Software list> <Hardware required>

#### **Rest is Similar to the ILT workshop**

### Introduction

- Conversion to Lesson-Orientation
- Labs, Glossary and FAQs
- Audio Script Structure Document
- Review Process

# Step 7: Breakup Units into Lesson Format

- ILT uses the *Course Unit* as a measure of modularity – Same as a unit
- Labs associated with Units (1 per, max)
- LMS eLearning workshops divide into same Units
- eLearning Units further divided into "Lessons"

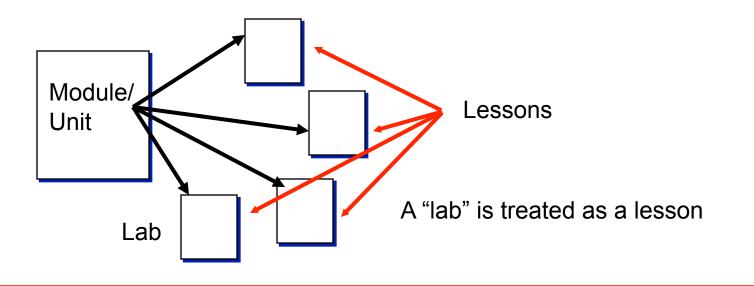

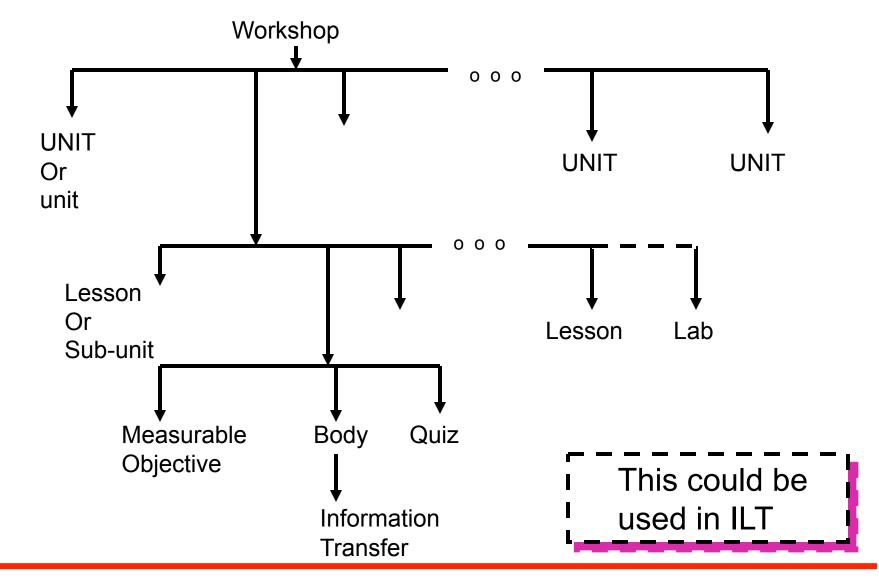

Copyright © 2011, 2010, 2007, 2003, Donnamaie White

- An ILT workshop composed of "Units" of instruction
- Each unit in eLearning workshop handled as part of the main workshop
- Each Unit will be a top-level TOC (Dynamic Table of Contents) LHS (Left-Hand Side) entry on the LMS GUI

# **Unit Graph**

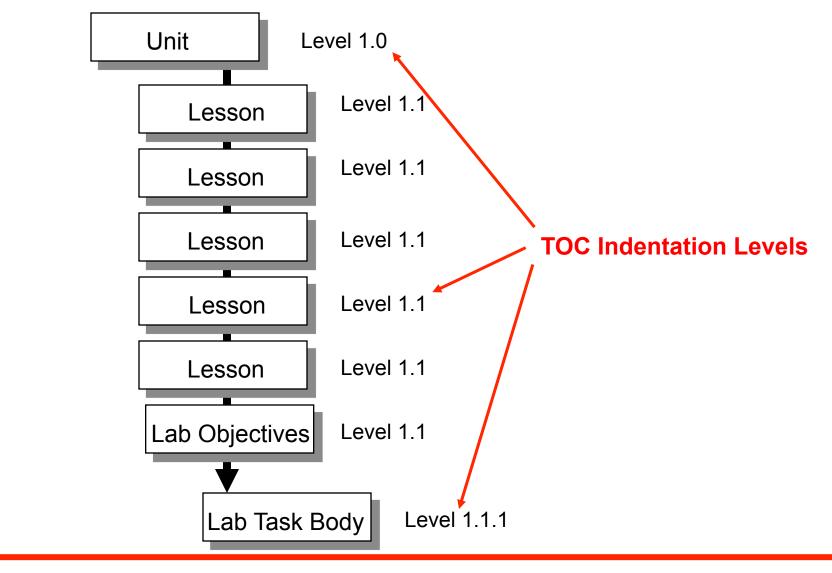

Copyright  $\ensuremath{\mathbb{C}}$  2011, 2010, 2007, 2003, Donnamaie White

### **Structure:**

- Title Page
  - Art showing Unit position in grouping using the ILT colorbar format
  - Level 1.0
- Lessons
  - 2-7 lessons per "Unit"
- Lab

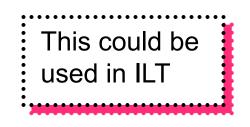

# **Sample Lesson Title Page**

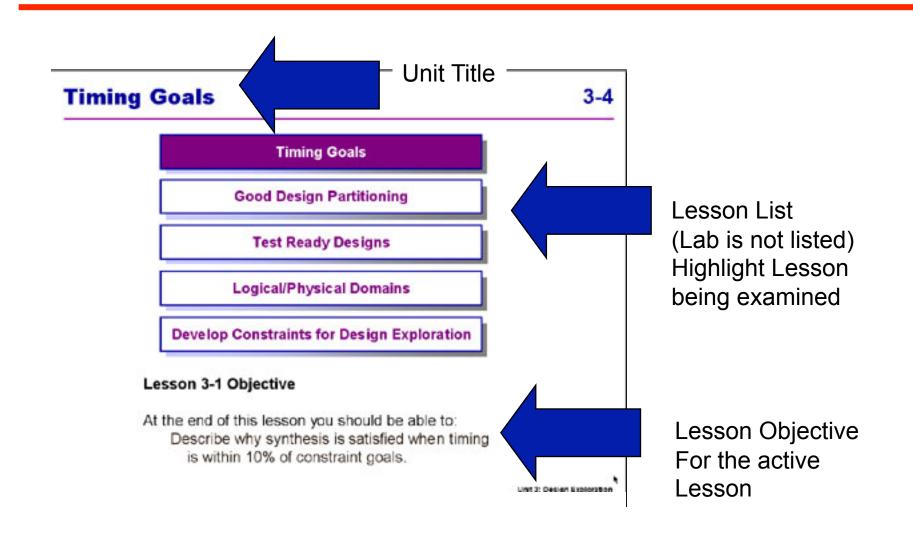

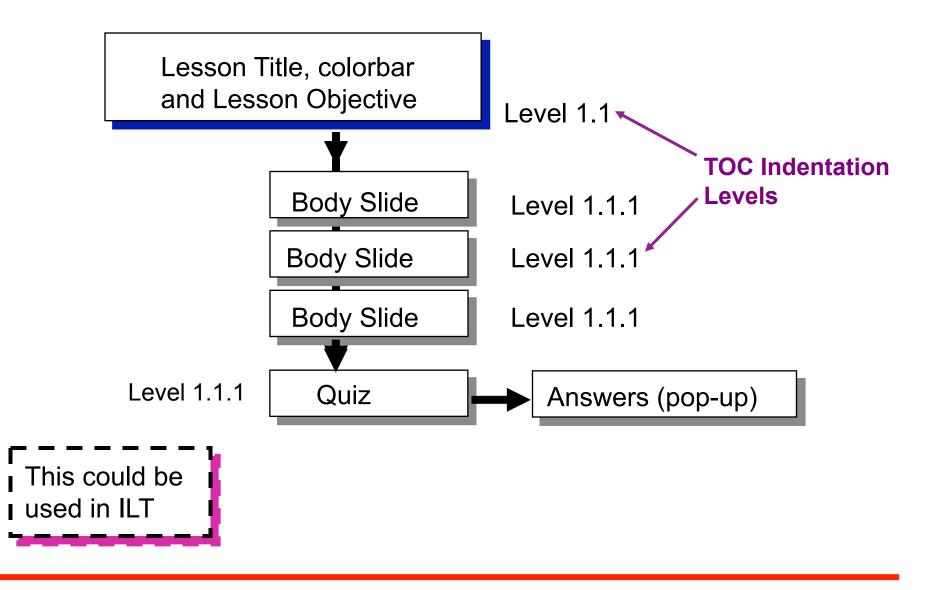

Copyright © 2011, 2010, 2007, 2003, Donnamaie White

# **Longer Lesson**

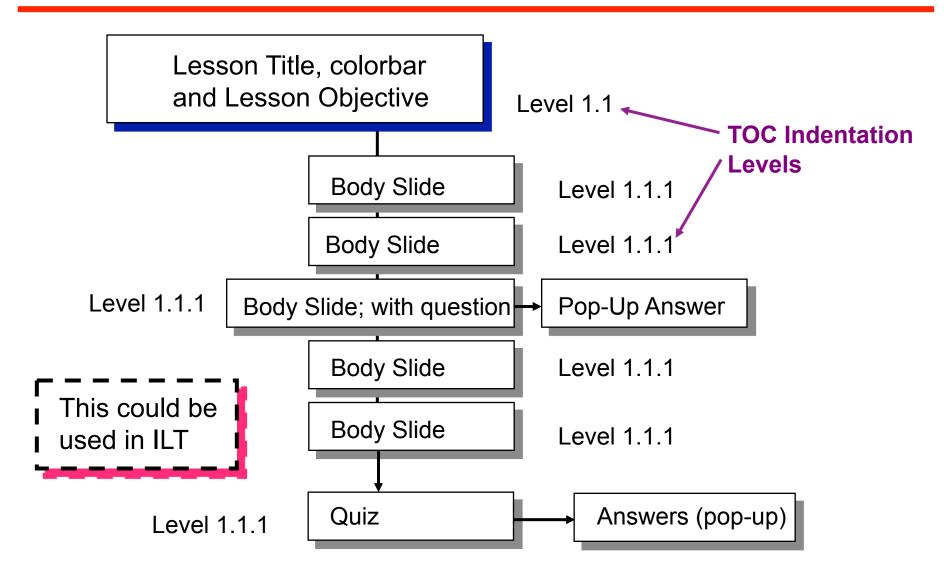

## **Lesson - Body**

#### Lesson body - Text/Art pages:

- Recommendation: 3 pages max between a required "action"
- If a lesson is more than 3 pages, insert a question or exercise on page 3 with the answer on one of the following:
  - A "pop-up" answer page (preferred for eLearning)
  - The next slide in sequence
  - The notes on the slide
  - > The notes on the next slide in sequence

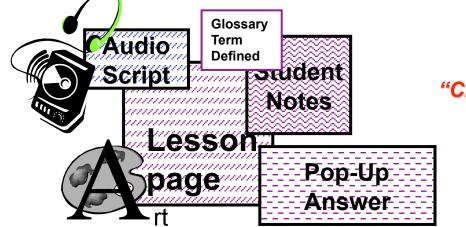

"Click-me - Hear-me - See-me"

Copyright © 2011, 2010, 2007, 2003, Donnamaie White

#### **Guidelines for student notes:**

- Are required on lesson body pages
- Are added explanations or examples
- Should not be excessive fonts should not be reduced
- Should not be a single phrase
- It is recommended that any instructor lead-in and leadout information be contained in the student notes (most likely to be read)
- Pop-up in a new window under the student's control

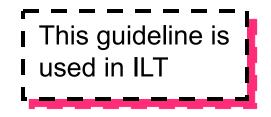

## **Page Numbers & Unique Slide Titles**

- LMS does not use a conventional page numbering system:
- For LMS, all documents (audio script, structure document, edits) must refer to the SLIDE TITLE:
  - ALL slide titles must be unique
  - The eLearning Project Coordinato should review the PPT file for Title Uniqueness

## **FKA - CD Lesson**

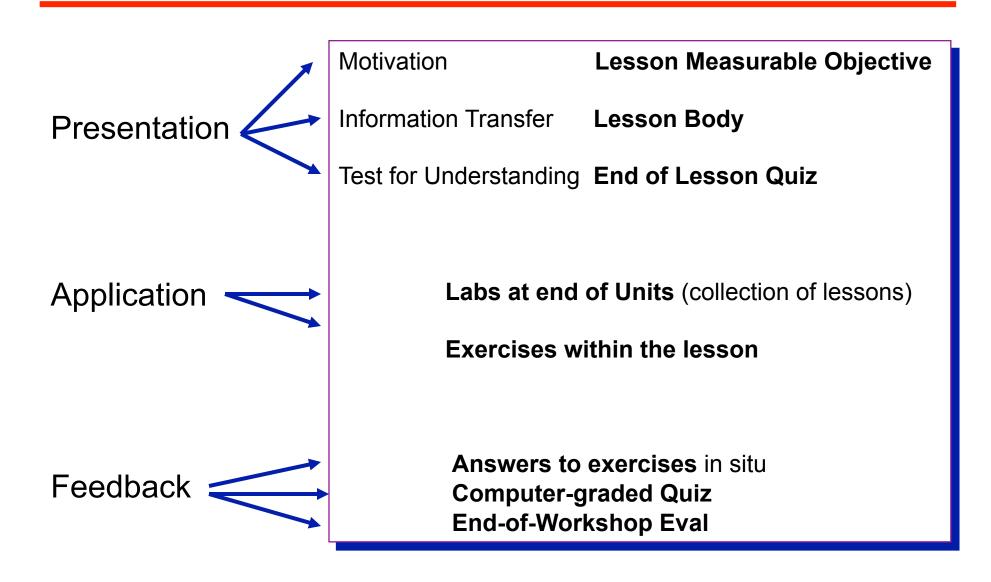

- Use the initial TOC from the PPT file to start the Structure File (defined later)
- Helps to review the TOC to spot non-unique slide titles
- eLearning Project Coordinator creates a list of ALL SLIDE TITLES in an Excel file
- Titles end up in a spreadsheet for tracking purposes

Also why they must be unique!

#### Write <u>one</u> measurable objective <u>per lesson</u>

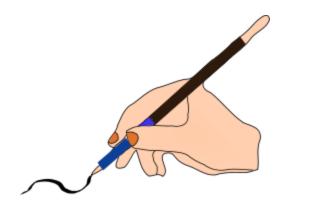

#### Sample:

At the end of this lesson you should be able to: Identify commands needed to perform the three basic steps of a Test-Ready design.

Copyright © 2011, 2010, 2007, 2003, Donnamaie White

## **Step 9: Edit Lesson Title/Objective Page**

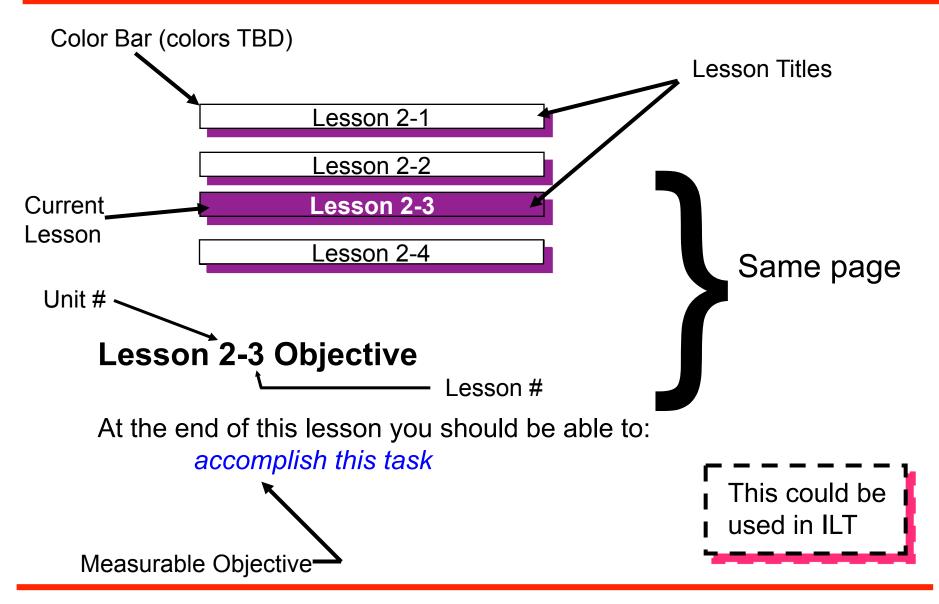

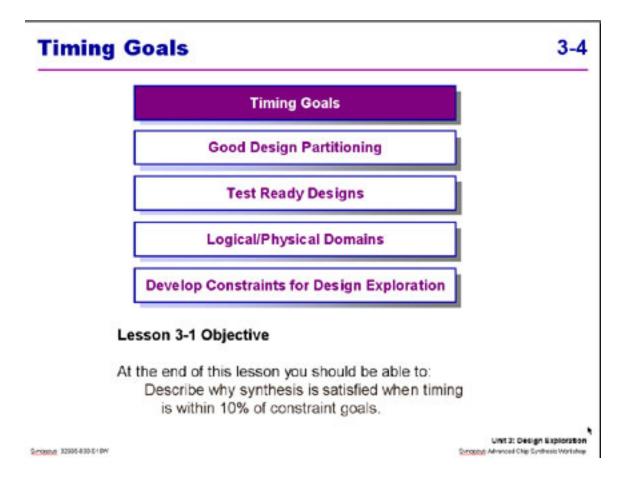

Copyright © 2011, 2010, 2007, 2003, Donnamaie White

#### Delete Unit Objectives pages:

- Several Lesson Objectives pages (one per lesson) replace the Unit or Module Measurable Objectives
- This is currently a major difference between the ILT and the eLearning workshops
- Review the TOC to spot these pages

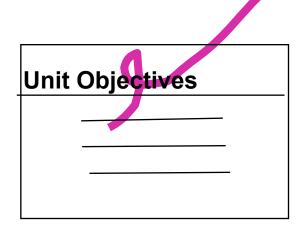

- One per Lesson
- Place on title page as previously shown
- End of lesson must measure this

#### Lesson Quiz (one per lesson):

- True/False or one-of-four multiple choice questions (current LMS restriction)
- Answers on a separate slide:
  - Answer to each question
  - Explanation mandatory

LMS GUI displays "Explanation - \_\_\_\_\_ regardless if one was supplied or not ---- students like this to be filled in

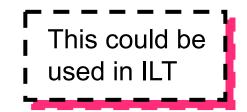

- 1. The following are steps performed during Design Exploration:
  - Check for test rule violations
  - Ensure that partitioning is good
  - Ensure that standard cell detail routing yields good timing
  - Answers a and b

- 2. If a design exploration synthesis with medium effort shows a 20% violation, what do you do?
  - Perform an incremental compile with a different condition
  - Run standard cell placement
  - Modify the source code
  - Create a custom wire load model
- 3. A high effort compile should be used to fix violations during design exploration if they are very large.
  - True/False

### **To minimize web page scrolling:**

- Keep all questions to no more than one PPT slide page
- Keep all answers to no more than one PPT slide page

### Format guidelines:

- T/F or multiple choice format for questions
- Guideline is 2-4 questions/lesson
- Answers to include an explanation for the correct answer (keep to 1 2 sentences)
- Wrong and right answers explained

- d. Detailed routing is not relevant for design exploration. This step is performed at the end of the design cycle and tool' reoptimize\_design command will be used for timing closure.
- 2. c. Modifying the HDL (RTL) code is generally your only option during design exploration when such a large violation is found.
- 3. False Medium effort compiles should be the only strategy used during design exploration. For larger violations the RTL code has to be fixed.

## **Step 11: Review for Needed Pop-Ups**

- The eLearning Project Coordinator should review the PPT files for on-slide questions, exercises:
  - Check for any questions or exercises that are not answered on the following slide page or in the student notes of the asking page in the immediate area
  - Flag those that need answers

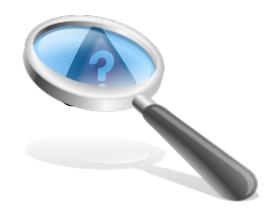

First, determine the answers for lecture questions and exercises that are not answered:

- eLearning Project Coordinator
- LD-SME

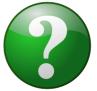

- Other resources
- Second, the eLearning Project Coordinator creates a new slide for each missing answer:
  - This slide will be a POP-UP
  - An answer button will be placed by LMS on the page containing the question or exercise

## **Put POP-UP Slides into the PPT file**

- Third, insert the POP-UP slide into the Master PPT file
- Fourth, document the POP-UP slides in the TOC structure file

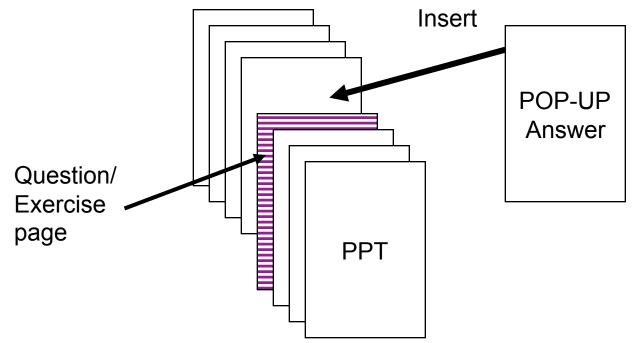

Copyright © 2011, 2010, 2007, 2003, Donnamaie White

#### A Recommended Option:

- Merge all multiple-page sample code slides into one page
- Bring over the notes from the merged page OR identify these pages and add notations to the structure file to specify that the pages are to be merged
- If the resulting length of the Student Notes exceeds one notes page area, reduce them to reduce note scrolling

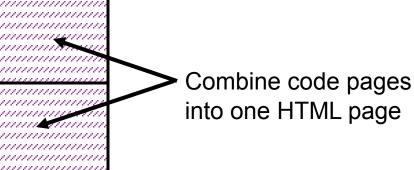

#### Edit TOC structure file

Copyright © 2011, 2010, 2007, 2003, Donnamaie White

## **Step 14: Create PPT Slides for Quizzes**

Incorporate the Quiz question slides and the answers slides into the PPT files:

- One slide for questions
- One slide for answers with explanations

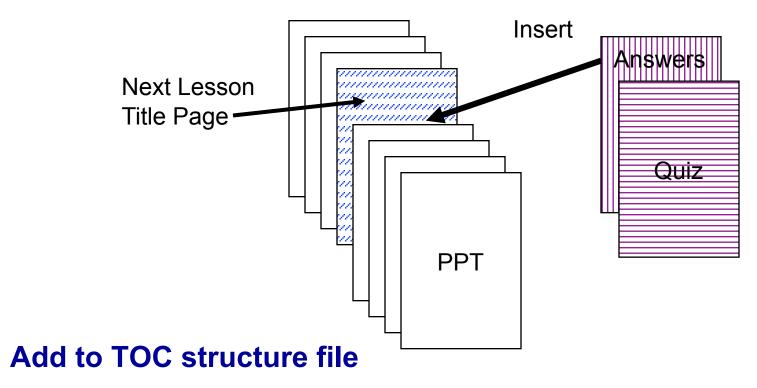

#### Unit 0 eLearning is included in every unit

- Start from the last version published
- Modify for specific workshop and unit

#### Preface Unit 0 with a page that states:

- "If you have already covered this material ( o o o) in a previous eLearning course, you may now proceed to the next unit, Unit \_\_\_\_\_
- To exit, click on the "Exit" button at the top right-hand side of the GUI to return to your course list

# Use the opening template page and edit as needed

Each Unit has an End-of-Unit page

#### This page will include

- How to exit back to the course list to proceed to the next unit
- Use the EOU template page and edit as needed

## **Edit End of unit Pages**

- Each Unit has an End-of-Unit page
- The last Unit to have a special End-of-unit page
- This page will include:
  - Congratulations (you finished)
  - How to exit back to take the next course if you have already registered
  - How to go look at the course description for the next course in sequence
  - Link to the web page and all courses
  - Link to the on-line Registration page

#### Use the EOM template page and edit as needed

- The last unit in the workshop has an End-of-Workshop page
- This is a "Congratulations!" page
- Use the EOW template page and edit as needed

## Add all "End-of" pages into the TOC

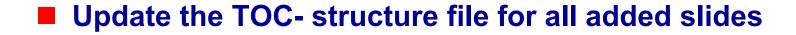

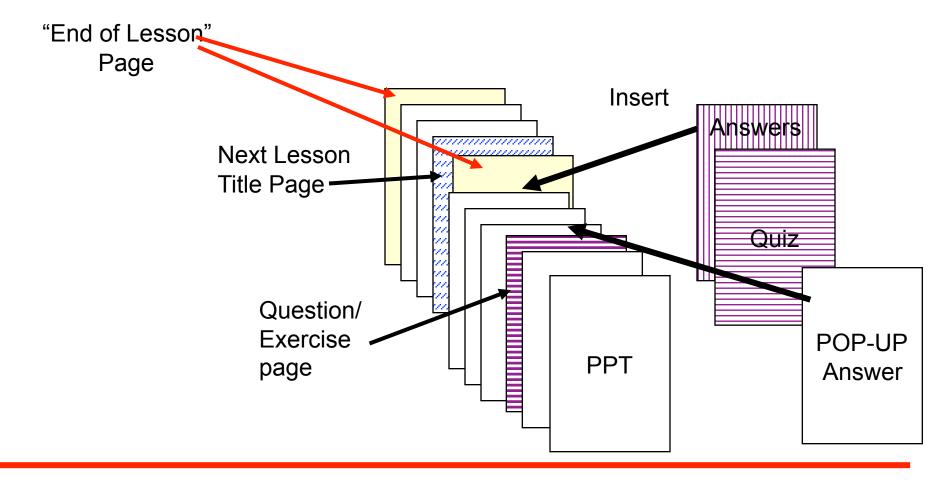

Copyright © 2011, 2010, 2007, 2003, Donnamaie White

#### The lead developer records an opening paragraph audio script for each unit (optional)

- Supply .wav and .doc files
- Supply a photo to be used with the audio

#### eLearning Developer implements a FLASH animation opening page

- Use FLASH template developed for this
- Welcome art from Marketing
- Recorded file
- Edited photo art (cut-out)
- Long loop

#### Identify other pages to have FLASH animation

- Lecture and labs
- Check for existing animations that can be reused directly or with limited edit

#### Indicate animation pages within the structure document

- eLearning Project Coordinator and Lead Developer identify the pages that are to be animated
- Lead can indicate if there is a way that the page should be animated
  - Or the FLASH animator will make the first pass
- Caution! Animation should enhance the learning experience, not show off animation tricks!

- This can proceed in parallel with other actions
- Animation reviews can be on-going as well
- Allow 2-8 hours per animation
- Check for the re-use library
- Use the Standard FLASH Symbol Library (copy to your system)

## **Step 19: LECTURE REVIEW**

Assembled PPT file now cor tains:

- Lesson Objectives
- Quizzes
- Answers
- Pop-Ups

#### Recommendation:

 Allow 7 calendar days <u>minimum</u> for eLearning Team review (actual schedule should have been built into the project timeline)

## Note: Content is not to be edited since ILT is a released workshop

## **Step 20: Incorporate Review Comments**

- eLearning Project Coordinator incorporates Lecture Review comments into files
- Includes comments on:
  - Lesson Objectives
  - Quizzes
  - Answers
  - Pop-Ups

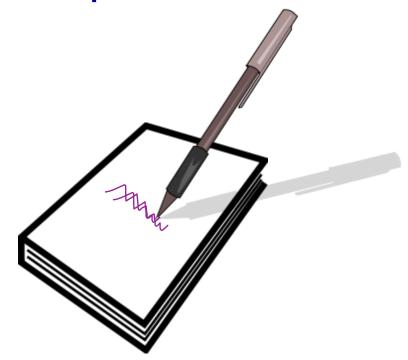

#### Introduction

- Conversion to Lesson-Orientation
- Labs, Glossary and FAQs
- Audio Script Structure Document
- Review Process

## Lab Graph

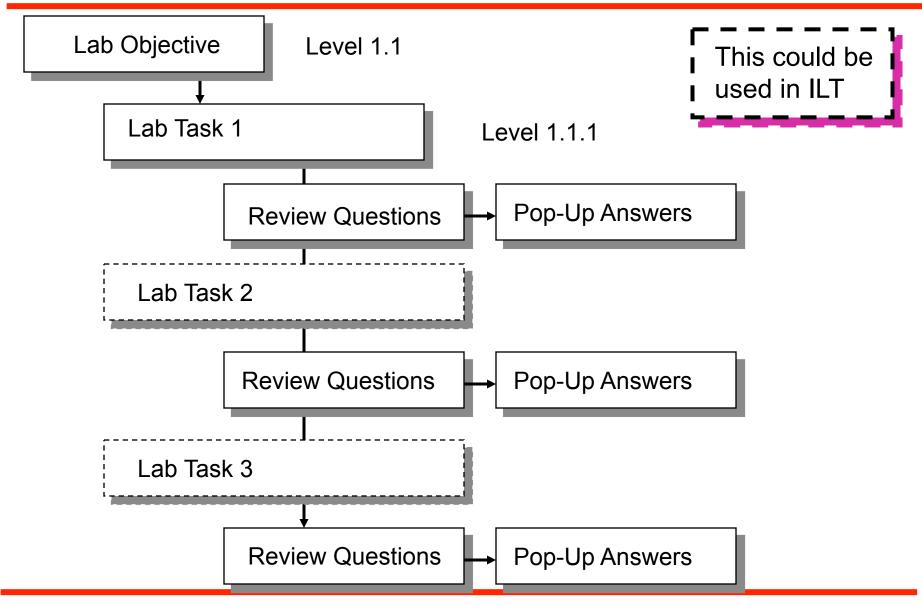

#### Recommendation for eLearning Project Coordinator:

- If a clear lab objective does not exist
- Write one

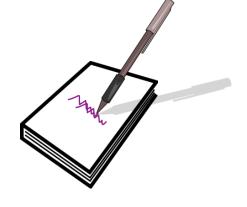

#### If the lab has multiple parts or tasks:

- Create or Verify that there is a lab objective for each task
- Objective must be measurable

This could be used in ILT

#### eLearning Project Coordinator reviews Lab task review questions:

- Do answers exist for each question?
- If questions are included, then answers must be provided

If there are missing answers, consult with the LD - SME to determine what response should b made

#### Computer-graded questions would be nice:

- Recommendation: have some true/false and 1 of 4 multiple choice questions, (same style as the lessons) (current LMS format limit)
- Questions at the end of lab "tasks" could be done as a mix of the above
- Some questions could be reformatted for computer-grading

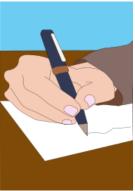

- Labs are to be in the PPT format
- Perform conversion if they are not already in that format
- Refer to the PPT Format Lab Proposal Approved
- Add the Lab slides to the TOC Structure Document

eLearning Project Coordinator can build on the workshop glossary already developed:

- Create a list of added terms/phrases to be defined
- Supply the definitions
- List any SolvNet articles that might support the answer or provide further information

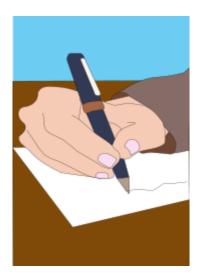

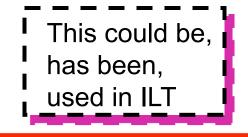

## Create/obtain an index for the workshop material

Scan for terms that should be in the Learning glossary

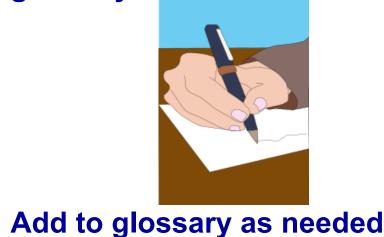

#### \_ \_

- eLearning Project Coordinator obtains an FAQ list from the LD, SME and/or support
- Compiles the list of those questions without answers

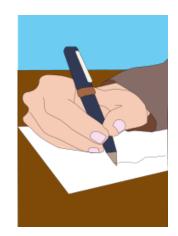

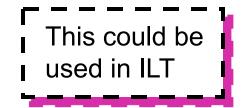

# **Step 26: Answer FAQ Questions**

- eLearning Project Coordinator obtains answers for the FAQs that have no answer from:
  - ACs
  - LD
  - SMEs
  - CAEs
  - SOLD

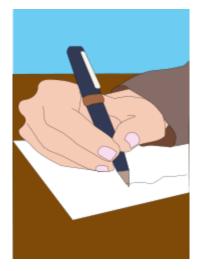

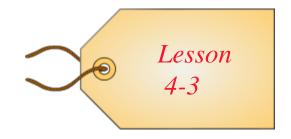

- Tag each question to a specific lesson title
- For questions that have no applicable or corresponding lesson:
  - Identify them as general
  - They become overall FAQ list members (LMS system)

# eLearning Team reviews changes to the lab docs:

- Task Objectives
- End-of-Task review questions and answers
- Reformatted (T/F and multiple-choice) computer-gradeable questions
- PPT Format Conversion and any added artwork
- Review the Glossary
- Review the FAQs

## Recommendation:

 Allow 7 calendar days minimum for eLearning Team review (actual schedule should have been built into the project timeline)

# **Step 29: Implement Lab Review Comments**

#### eLearning Project Coordinator incorporates edits on:

- Lab objectives
- Task reviews
- Answers
- Also incorporate edits for:
  - Glossary
  - FAQs

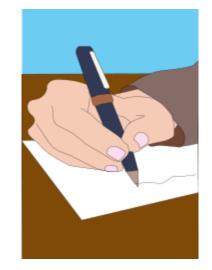

## Introduction

- Conversion to Lesson-Orientation
- Labs, Glossary and FAQs
- Audio Script Structure Document
- Review Process

## LD-SME and eLearning Project Coordinator create an audio script in the following format:

**Unit 10 Compile Techniques** 

Page 1 Compile Techniques

no audio

Page 2 Solving Problems of Major Sub-Blocks

no audio

Page 3 Solving Problems of Major Sub-Blocks.

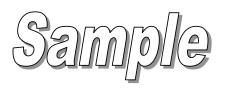

Consider a major sub-block to be about 200K gates - or what you can run overnight. It is the first large block assembly. You ran a default compile on a sub-block made from many smaller chunks of code that passed design exploration. You want these 200K blocks to pass timing as well before integrating them into the top-level 800K blocks. You will focus are solving timing problems with-in the sub-block. Problems with paths not fully contained cannot be resolved. Remember that at this level, all outputs from the sub-block should be registered, reducing the complications of a timing budget.

The on-line student has a *short* attention span

Copyright © 2011, 2010, 2007, 2003, Donnamaie White

# A word document that describes additional information that is not to be shown to students:

- This information is not transmitted to the eLearning vendor
- This information may be useful in reviewing the student notes and the audio script

Current Format: Slide number and slide title followed by comments in a paragraph

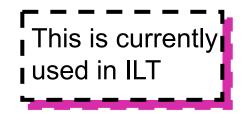

The audio script <u>should not repeat the content of the</u> <u>slide or the content of the student page notes because</u> <u>all three may be on the screen at the same time</u>

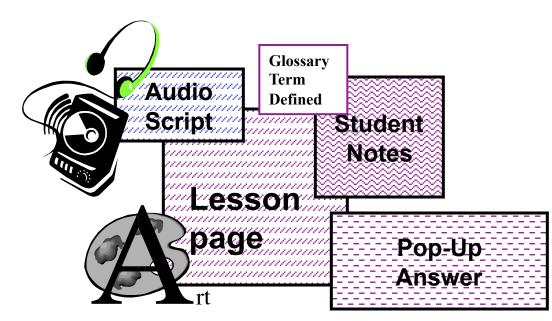

# The audio script should focus on what the live instructor would say in the classroom

Copyright © 2011, 2010, 2007, 2003, Donnamaie White

Allow 7 calendar days <u>minimum</u> for the eLearning Team to review the written script:

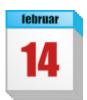

Actual review timeframe should here built into the project timeline

# **Step 32: Implement Audio Script Comments**

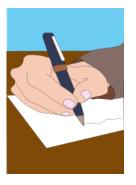

## eLearning Project Coordinator and LD - SME implement changes to the audio scripts:

- Resolve conflicts on conflicting edits
- Review for length
- If possible time-wise
- Note: Issue the final edited files for review by the team if too many edits were made

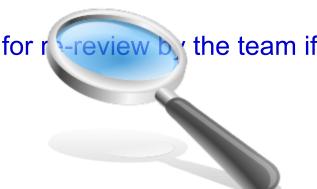

- Check that ALL SLIDE TITLES are in the Excel TOC structure file
- Pop-Ups and Quizzes are included
- Lab and Task headings are included
- Animation locations are noted
- All opening, EOU, EOM and EOW slides are included
- Unit 0 eLearning is included
- Clearly mark the Start and End of each unit

- A structure document provides all storyboard action and assembly directions to the eLearning vendor
- Assemble a structure document as follows:

| Column 1                                                | Structure level (1.0, 1.1, 1.1.1, to 3 levels)                          |
|---------------------------------------------------------|-------------------------------------------------------------------------|
| Column 2                                                | Page Title (NOT page number)                                            |
| Column 3                                                | Can be other notes (audio script instructions for a pop-up for example) |
| Level 1.0 is for Unit titles, Lesson Titles and Quizzes |                                                                         |
| Level 1.1 is for Lesson Objective, Lesson body pages    |                                                                         |
| Level 1.1.1 is for sub-levels under the body pages      |                                                                         |
|                                                         | EXCEL                                                                   |

- The LMS TOC on the LHS is based on three (3) levels because that is what Synopsys chose for readability reasons:
  - The level reflects the indentation
- Each "Unit" is treated as a "Course" within the workshop - Unit numbers are not used at the moment
- As presented before:
  - Each Unit is listed as Level 1.0
  - Each Lesson is Level 1.1
  - Lesson body pages are Level 1.1.1

#### Level 1.0 appears in the TOC at all times:

- It will expand into its sub-parts (Level 1.1) when selected
- For on-going classes, lessons and lab tasks should be at Level 1.1
- Level 1.1 will expand to list Level 1.1.1 entries when it is selected:
  - It is better not to have long strings of titles at Level 1.1.1 (LMS's system resets to the top of the LHS with each slide)

At this stage, planned animations should be complete

- Time frame for development is 2-8 hours per animation
- File names can be tied to slide titles in the TOC structure file
- Both .fla (source files) and .swf file (FLASH movie files) should exist

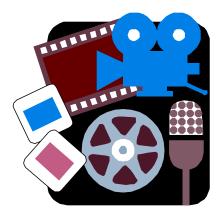

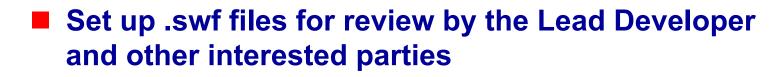

Recommendation: do partici review as you go

# **Step 36: Implement Animation Edits**

- Incorporate review comments into the .fla files
- Regenerate the .swf files

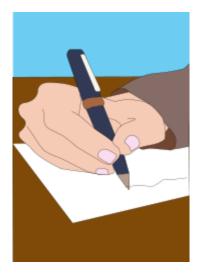

Copyright © 2011, 2010, 2007, 2003, Donnamaie White

# **Step 37: Package Assembly and Deliver**

#### Package Assembly and deliver to Vendor:

- Assembled edited PPT files
- Assembled edited Lab files (WORD files)
- Starting Structure File
- Audio Scripts (WORD files, .wav files)
- Question/Answer Files (optional)
- Glossary
- FAQ
- FLASH files (.swf)
- Source files for any art created outside of PowerPoint

# **Step 38: Notify CES Marketing of Status**

- Update CES Marketing on delivery
- Confirm remaining schedule dates
  - Team begins final review of:
    - external web registration pages
    - pull-downs
    - course description

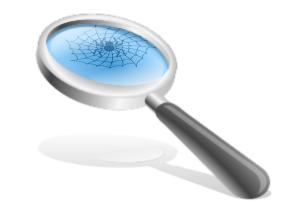

# Introduction

- Conversion to Lesson-Orientation
- Labs, Glossary and FAQs
- Audio Script Structure Document
- Review Process

Confirm Alpha Review Team

- Schedule Alpha:
  - Confirm dates with the vendor
  - Secure a Room, if needed
  - Notify Support, if a room is to be used
- Announce Alpha a <u>minimum</u> of four weeks ahead of time; six weeks preferred:
  - ACs and CAEs requested this lead time
  - Include instructions for registration (non-web)
  - No customers in an Alpha

## An Alpha review is

- Not content-oriented
- For verifying all links, hooks, files are present
- Check that the audio works
- Perform verbal pronunciation check
- Verify that the gui works (chat, email, BBS)
- Check the FAQ
- Check the TOC
- Check the glossary links (any need suppression?)
- Check that the animations function

# Schedule Beta:

- Confirm dates with the vendor
- Secure a Room if not all remote
- Notify support (if needed)

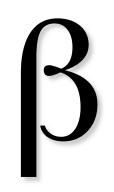

- Announce Beta a <u>minimum</u> of four weeks ahead of time, six weeks is preferred:
  - Include instructions for registration (web)
  - Beta is open to customers
- All accounting issues, registration details, kit definition, etc., should be complete at this stage
- Web page should be "live"

- Pre-Alpha assembly for early review
- Approximate 4-week wait time for LMS
- Vendor-specific, contract-specific

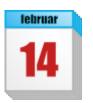

- eLearning Project Coordinator and LD SME
- Play Individual Audio files:
  - Compare to written script
  - Check pronunciation
  - Compile comments/edits
  - Identify by Title
  - Identify by the file name
- Check art, animation
- Check Quizzes, answers
- Check pop-ups

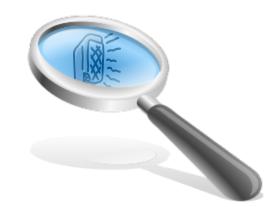

# Perform this check 1 week prior to the Alpha

Copyright © 2011, 2010, 2007, 2003, Donnamaie White

- eLearning Project Coordinator uploads comments, corrections and edits to vendor
- Confirm edit completion date with vendor
- Allow two weeks in schedule for this pre-Alpha step if edits to be complete at Alpha

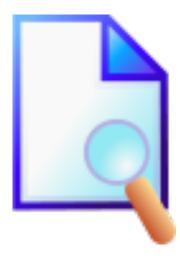

## Approximate 2-week wait time for LMS

# Vendor-specific, contract-specific

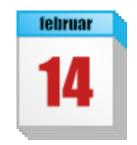

Copyright © 2011, 2010, 2007, 2003, Donnamaie White

## Conduct the Alpha Review

- LMS can capture any notes made by the students
- Issue a compiled file set, page by page

#### Attendees:

- Full eLearning Team including LMS
- Invited ACs, CAEs, Training Staff

Active in-line notes compiled from all alpha reviewers by the LMS system

- Verbal comments integrated by eLearning Project Coordinator
- Distribute to the LD SME
- Both determine edits needed
- Determine Assembly issues
- eLearning Project Coordinator discusses all changes with LMS (or other vendor)
- Determine completion date from vendor

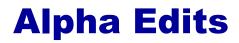

- Determine the need for a second alpha based on the results of the Alpha
- Confirm schedule for Beta based on the results of the Alpha
- Notify Marketing of updated schedule

- Approximate 2-week wait time for LMS
- Vendor-specific
- Contract-specific

#### Conduct the Beta

#### LMS can capture any notes made by the students

• Issue a compiled file set, page by page

#### Attendees/Reviewers:

- eLearning Team
- ACs, CAEs, Training Staff
- Customers

#### A Beta review is:

- Not content-oriented
- For verifying all links, hooks, files are present
- Check that the audio works
- Perform verbal pronunciation check
- Verify that the GUI works (chat, email, BBS)
- Check the FAQ
- Check the TOC
- Check the Glossary links (any need suppression?)
- Check that the animations function
- Check the on-line registration process
- Check that all edits have been made

## **Step 49: Compile Beta Edits**

- Active in-line notes compiled from all alpha reviewers by the LMS system
- Verbal comments integrated by eLearning Project Coordinator
- Distribute to the LD SME
- Both determine edits needed
- Determine Assembly issues
- eLearning Project Coordinator discusses all changes with LMS (or other vendor)
- Determine completion date from vendor

Edits should be very minor: If not, a second Beta is needed Return to Step 37: Vendor Assembles Beta If more than minor changes - abort back to alpha edit integration and loop

This re-do is not an anticipated step

**With the full team's agreement:** 

• Workshop is Released to the Public

Coordinate with Marketing

- Compile Edits and comments during specified period (45 days? 60 days? 90 days?)
- Process through LD-SME
- Compile all edits
- Coordinate hand-off to vendor per contract schedule
- Confirm vendor date of incorporation:
  - Note: Course remains on-line during this time

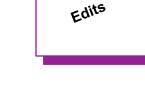

- Conduct a meeting
- Review how the process worked
- Review how the process had to be changed and why
- Summarize what changes/additions are needed in the conversion process

#### **Continuous improvement:**

- LD-SME, instructors, Customer Service all collect edits over workshop life
- Edits used as input for the new Needs Identification Document requesting workshop revision
  - Note: Different Needs Identification Documents for ILT and eLearning

# Should be some established level that triggers a revision cycle

Refer to existing Courseware Server Documentation Archival Process

- Don't have one?
- Make one!

Refer to the eLearning Support Proposal

- Don't have one?
- Make one!

## **Any Questions?**

#### **Building an FAQ for the Process**

Copyright © 2011, 2010, 2007, 2003, Donnamaie White

eLearning Conversion from Instructor-Led Training

Bullets, levels, lists format and Template

• Overall appearance, consistency

#### Non-template colors check (web-safe for eLearning):

• No gradients, patterns - they will not translate to web

#### **Contractions, slang, jargon deletion/replacement:**

Non-English speaking audience may not understand these constructs

#### **Grammar, sentence structure, punctuation**

• Non-English audience may not understand bad grammar

#### Sources:

- ILT guidelines including FKA Training
- Adult Learning Guidelines (established research results)
- Existing research into web-based training and students
- Comparisons of several vendors, their guidelines and approaches
- LMS guidelines and discussions

## **eLearning Glossary**

- Audio Script = what the professional voice will read and record
- BU = Business Unit
- **CD = Content development**
- DTP = Desk-top publishing
- eLearning = Web-Based Training; in this instance, browser-based instruction
- FAQ = Frequently Asked Questions
- IG = ILT Instructor Guide
- ILT = Instructor-Led Training
- LD = Lead Developer
- LG = ILT Lab Guide
- LHS = Left Hand Side (Browser window index runs down the left side of the window in the LMS GUI)

- Measurable Objective = Objective with an action (such as list, state, describe, write, run a program) that can be evaluated to determine if information has actually been transferred; objective not subjective
- POP-UP = a new browser window (original window remains on the screen); an answer page to a quiz, an in-line slide question, a glossary definition, and an FAQ are usually treated as pop-up pages
- PPT = PowerPoint
- RHS = Right Hand Side (HTML page body)
- SG = ILT Student Guide (lecture material)
- SME = Subject Matter Expert
- TFU = Test For Understanding
- TOC = Table of Contents

eLearning Conversion from Instructor-Led Training

## **Common ICONS Used In This Document**

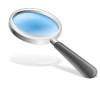

Review Files for Specific Items (Full or partial Team Reviews)

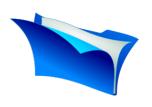

Incorporate work supplied by others -eLearning Project Coordinator with SME or other designated eLearning team member

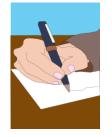

Write New Material

e.g. lesson objectives

- simpler task
- eLearning Project Coordinator and/or SME

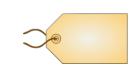

Cross-reference item to a specific slide (audio, FAQs are tagged to specific slides) -eLearning Project Coordinator

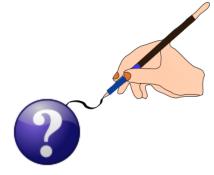

Develop new material e.g. definitions, answers to questions, etc.

- more complex task
- eLearning Project Coordinator and SME; other resources as required

februar

Wait for vendor to perform a step in the flow

eLearning Conversion from Instructor-Led Training

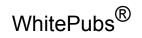

WhitePubs is a registered trademark of WhitePubs Enterprises, Inc.

Copyright 2003-2011 © by Donnamaie White